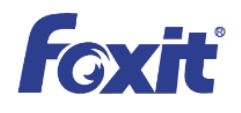

# **White Paper Foxit<sup>®</sup> PDF Security Suite Integrated** with Microsoft® Active Directory® **Rights Management Service**

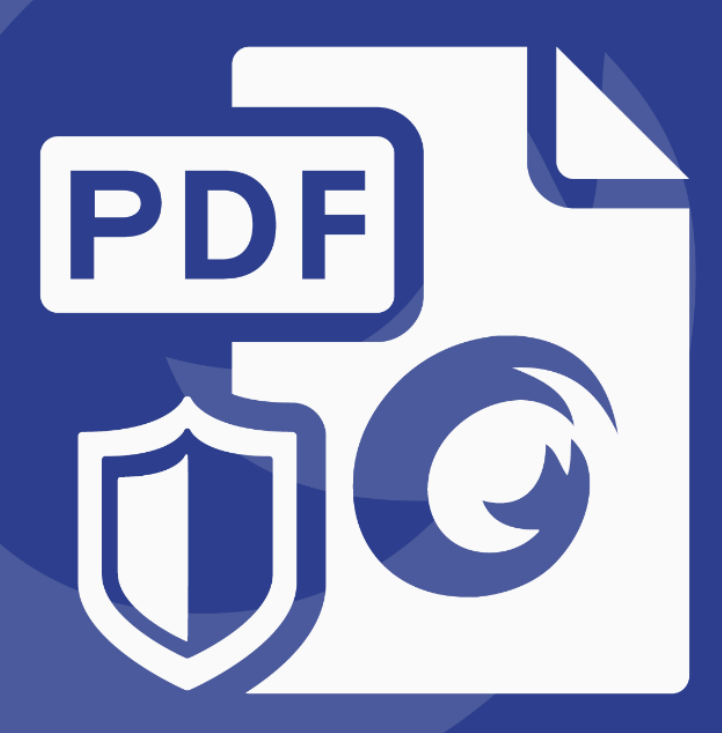

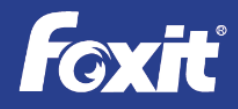

# <span id="page-1-0"></span>**Contents**

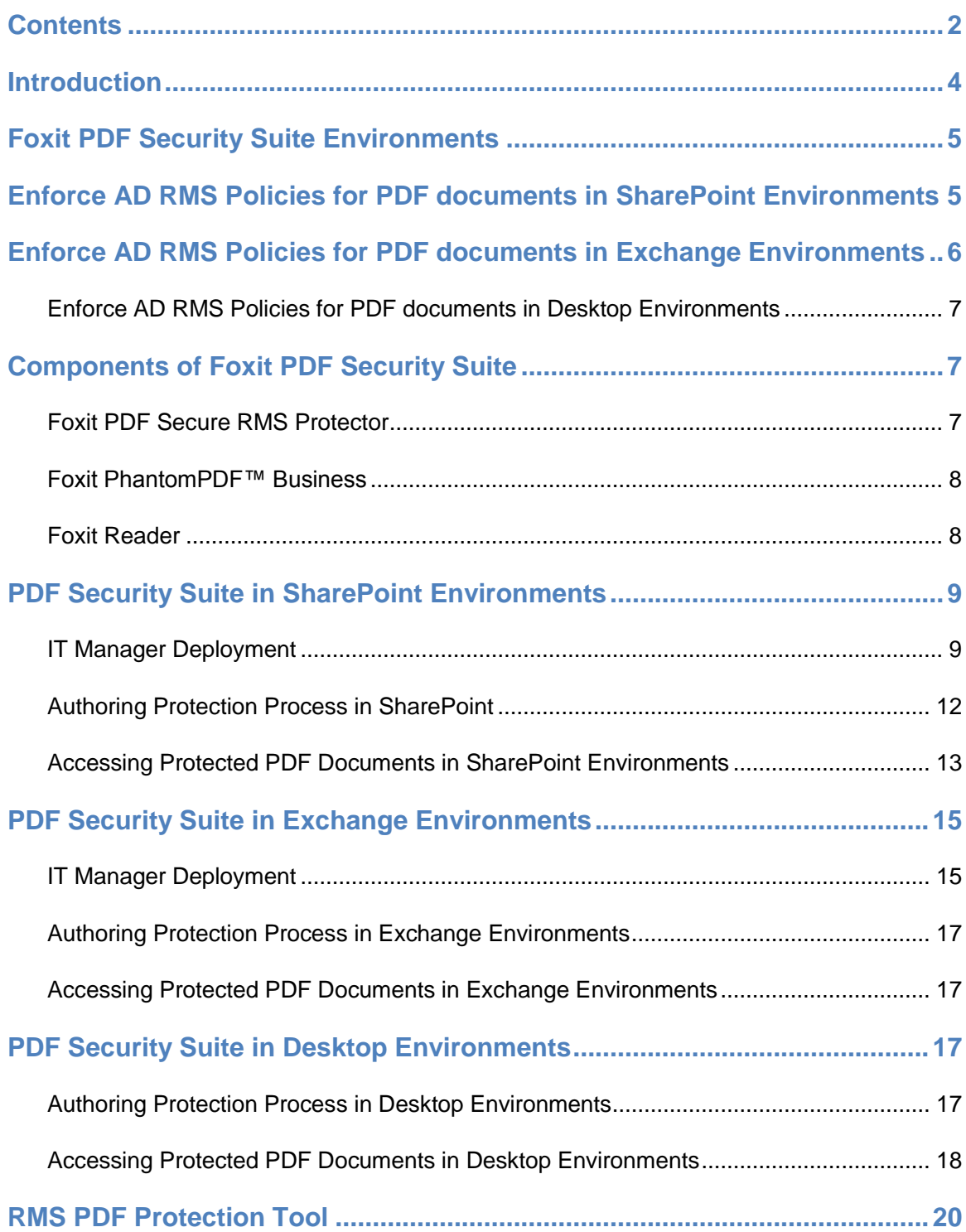

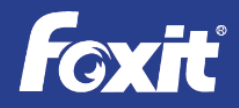

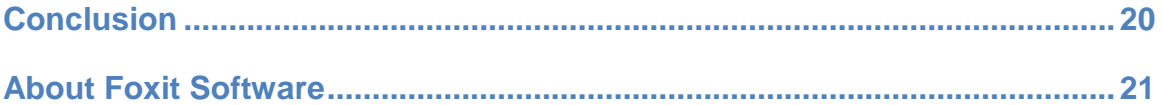

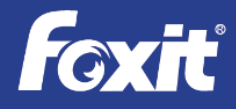

# <span id="page-3-0"></span>**Introduction**

The rapid growth of online documents has been fueled by the efficiency gains that businesses and governmental organizations realize by storing documents digitally rather than traditional paper. Portable Document Format (PDF) has become a dominate file format for sharing and archiving documents since the format allows the reliable reproduction of information on many different platforms and only requires the use of widely available PDF reader software to view the documents. Effectively managing digital access to the large and growing number of documents with sensitive and confidential information becomes a vital challenge to IT organizations.

Microsoft® Active Directory® Rights Management Services (AD RMS) provides protection to digital documents that meet enterprise and governmental security governance requirements. Since Microsoft's support of AD RMS protects Microsoft Office® documents only, Microsoft provides a RMS Software Development Kit (SDK) for software companies to extend AD RMS support beyond Office documents. Foxit® has utilized this RMS SDK to seamlessly extend AD RMS to provide protection to PDF documents.

AD RMS is used for restricting access of rights-protected content to authorized users only. It uses a client/server architecture, using Windows Server® 2003 or Windows Server 2008 to host the AD RMS server that issues RMS licenses. The Foxit PDF Security Suite, consisting of Foxit Reader, PhantomPDF™*Business*, and PDF RMS Protector, provides a solution which implements the RMS client APIs explicitly. Foxit is able to help customers who have deployed AD RMS to enhance their security environment to include PDF documents. The Foxit PDF Security Suite also supports Azure Active Directory Rights Management (AAD RM).

### **The Foxit Reader is a Microsoft preferred PDF reader for AD RMS, SharePoint® 2013, and SharePoint Online in Office 365 environments.**

For IT professionals who need to improve information security, meet compliance requirements, and save time and money, Foxit PDF Security Suite is a cost effective solution that provides AD RMS policy protection of PDF documents and selective enablement of PDF features - including forms fill out and document editing.

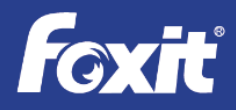

Since Foxit PDF Security Suite is an extension of AD RMS, IT organizations immediately realize benefits. Foxit PDF Security Suite:

- 1) Doesn't require a new solution to be deployed and managed
- 2) Takes advantage of the security templates already in place
- 3) Requires no additional training to IT administrators
- 4) Transparent to end users they continue to use the same solution they have already learned to use
- <span id="page-4-0"></span>5) Is extremely cost effective.

# **Foxit PDF Security Suite Environments**

For organizations that incorporate AD RMS that need to include rights management for PDF files, Foxit PDF Security Suite seamlessly extends Microsoft AD RMS to provide policy protection to PDF documents in SharePoint®, Exchange®, and/or desktop solutions. These protected PDF documents can be read by the AD RMS-aware Foxit Reader.

### <span id="page-4-1"></span>**Enforce AD RMS Policies for PDF documents in SharePoint Environments**

Enterprises share files in a number of ways. One of the most common is with a SharePoint server with protection provided by an AD RMS server. In this environment, Microsoft Office files are shared on the SharePoint server and then get encrypted and policy protected upon download to a client. Foxit PDF Security Suite RMS Protector extends these AD RMS capabilities to include PDF documents. The RMS-aware Foxit Reader enforces AD RMS policy protected PDF files for operations like reading, printing, copying, and annotating. For PDF edit capabilities, PhantomPDF *Business* provides edit functionality in addition to the capabilities of the Foxit Reader.

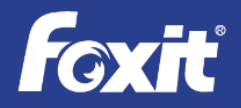

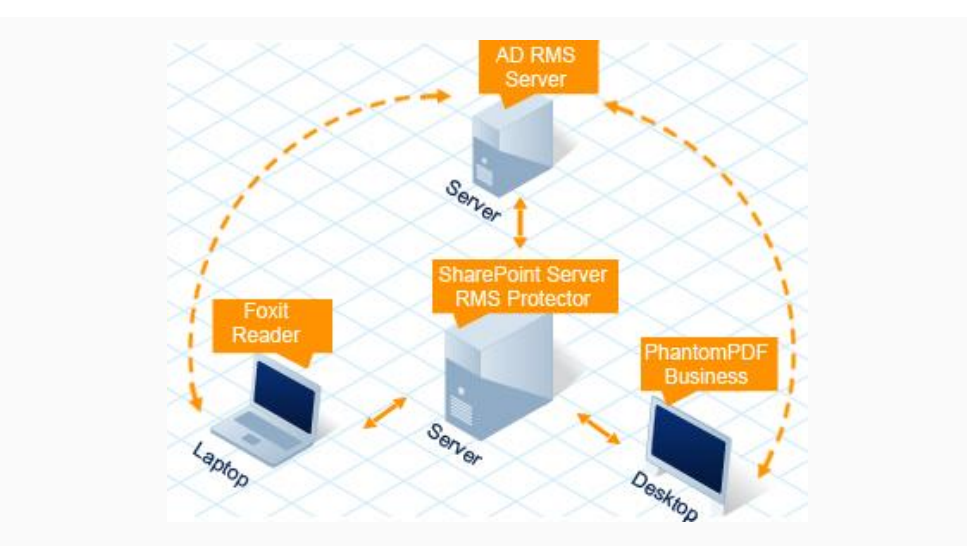

#### <span id="page-5-0"></span>**Enforce AD RMS Policies for PDF documents in Exchange Environments**

Another common way for enterprises to share files is through email. An Exchange server in an AD RMS environment can enforce rights management services to Microsoft Office files that are attachments to email messages. Similar to SharePoint environments, Foxit PDF Security Suite RMS Protector extends these AD RMS capabilities in these environments to include PDF documents. The AD RMS-aware Foxit Reader enforces AD RMS policy protected PDF files for operations like reading, printing, copying, and annotating. For PDF edit capabilities, PhantomPDF *Business* provides edit functionality in addition to the capabilities of the Foxit Reader.

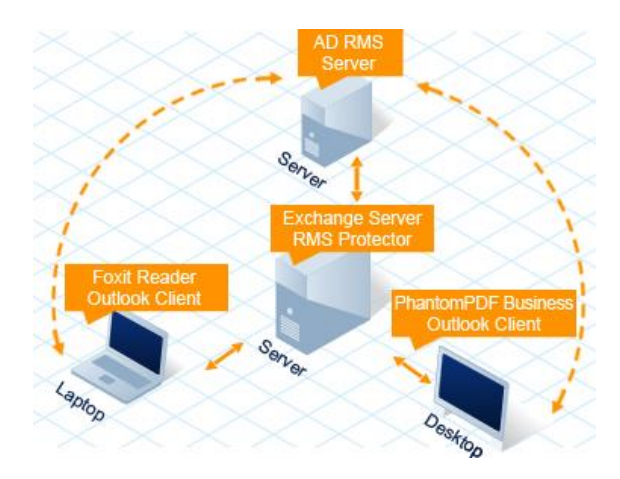

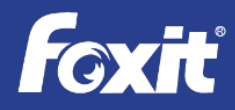

### <span id="page-6-0"></span>**Enforce AD RMS Policies for PDF documents in Desktop Environments**

Enterprises also share files located on their desktop systems. In these environments, the Foxit PhantomPDF *Business* solution deployed on each PDF file sharing desktop system extends these AD RMS capabilities to include PDF documents. PhantomPDF *Business* also seamlessly integrates into the Microsoft Office Word, PowerPoint and Excel desktop solutions. The AD RMSaware Foxit Reader enforces AD RMS policy protected PDF files for operations like reading, printing, copying, and annotating. For PDF edit capabilities, PhantomPDF *Business* provides edit functionality in addition to the capabilities of the Foxit Reader.

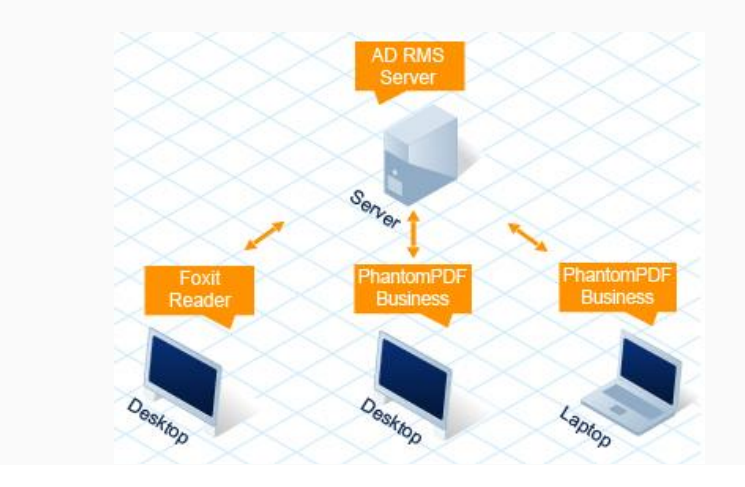

# <span id="page-6-1"></span>**Components of Foxit PDF Security Suite**

#### <span id="page-6-2"></span>**Foxit PDF Secure RMS Protector**

Foxit PDF Secure RMS protector is installed on any SharePoint or Exchange server communicating with an AD RMS server. Once installed, this application extends all Microsoft AD RMS features to any PDF file posted to the SharePoint Server or Exchange email message through the application of security templates in RMS. Foxit PDF Secure RMS Protector seamlessly integrates into a SharePoint or Exchange workflow to automatically and transparently extend AD RMS policy protection to any PDF document.

#### **System Requirements**

Microsoft Office SharePoint Server (MOSS 2007, 2010 and 2013)

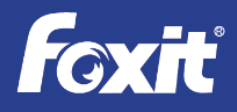

- Microsoft Exchange Server 2010 and 2013
- Windows Server 2003 (32-bit and 64-bit), Windows Server 2008 (32-bit and 64-bit), Windows Server 2012 (32-bit and 64-bit)
- 1GB memory, 10MB free disk space

### <span id="page-7-0"></span>**Foxit PhantomPDF™ Business**

Foxit PhantomPDF Business extends the usage control benefits of AD RMS on desktop/client systems to all your PDF documents and allows the author the control of document features within each PDF. It also enforces AD RMS policy protection on operations like printing, copying, annotating, editing, forwarding, and deleting PDF files whether those files are downloaded from a SharePoint server or other desktop systems.

#### **System Requirements**

Operating Systems

- Microsoft Windows® XP Home, Professional, or Tablet PC Edition with Service Pack 2 or 3 (32-bit & 64-bit).
- Windows Vista Home Basic, Home Premium, Business, Ultimate, or Enterprise with or without Service Pack 1 (32-bit & 64-bit).
- Windows 7 (32-bit & 64-bit)

Recommended Minimum Hardware for Better Performance

- 1.3 GHz or faster processor.
- 512 MB RAM (Recommended: 1 GB RAM or greater).
- 700 MB of available hard drive space.
- 800x600 screen resolution.

#### <span id="page-7-1"></span>**Foxit Reader**

The Foxit Reader is a small, fast, and feature rich PDF viewer which allows you to open, view, and print any PDF file. Unlike other PDF readers, Foxit Reader also includes easy to use collaboration features like the ability to add annotations, fill out forms, and add text to PDF documents. It also enforces AD RMS policy protection on operations like printing, copying,

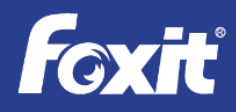

annotating, editing, forwarding, and deleting PDF files whether those files are downloaded from a SharePoint server, attached as an email message, or located on other desktop systems.

**The Foxit Reader is a Microsoft preferred PDF reader for AD RMS, SharePoint® 2013, and SharePoint Online in Office 365 environments.**

### **System Requirements**

Operating Systems

- Microsoft Windows XP Home, Professional, or Tablet PC Edition with Service Pack 2 or 3 (32-bit & 64-bit).
- Windows Vista Home Basic, Home Premium, Business, Ultimate, or Enterprise with or without Service Pack 1 (32-bit & 64-bit).
- Windows 7 (32-bit & 64-bit).

# <span id="page-8-0"></span>**PDF Security Suite in SharePoint Environments**

To deploy AD RMS protected files in SharePoint environments is very easy and is consistent with deploying protected Microsoft Office files.

### <span id="page-8-1"></span>**IT Manager Deployment**

IT Managers need to follow these simple steps for the initial deployment:

1. In SharePoint's Central Administration, insert the proper Microsoft AD RMS server URL to establish a connection.

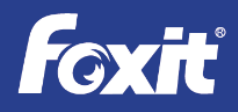

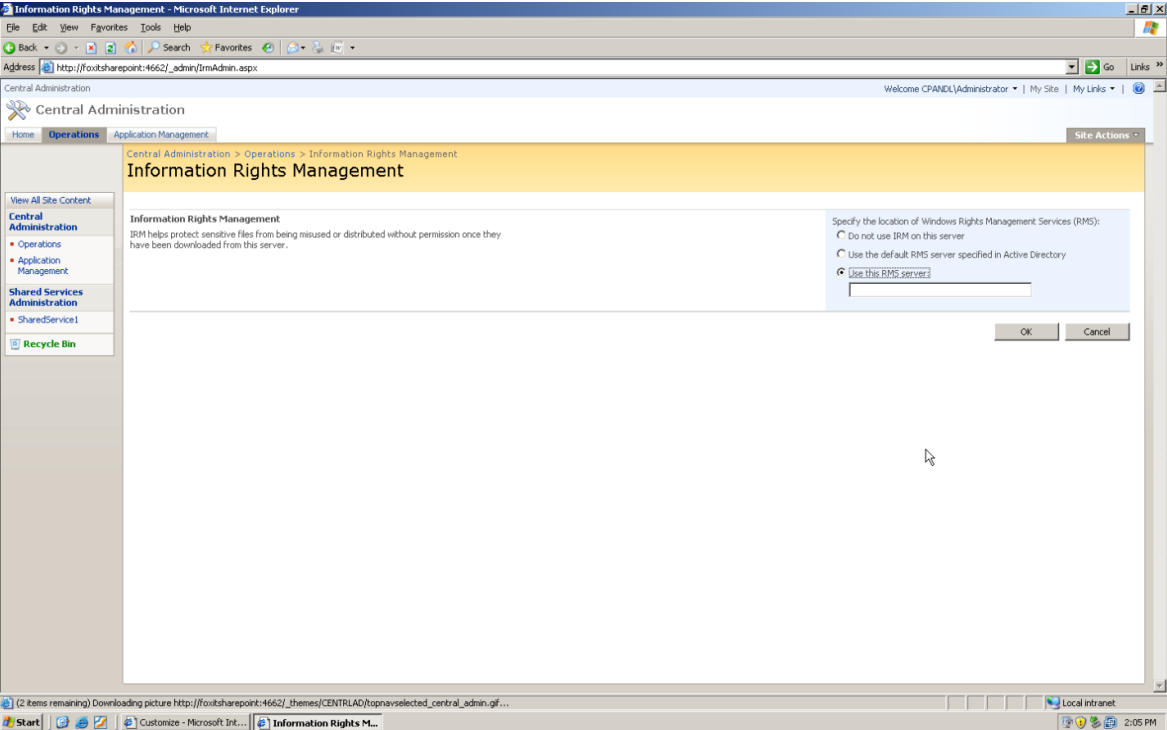

2. In SharePoint's Document Center, setup the Document Library to enable the Microsoft AD RMS (also called IRM) service. This Document Library will contain the PDF files that require protection.

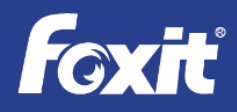

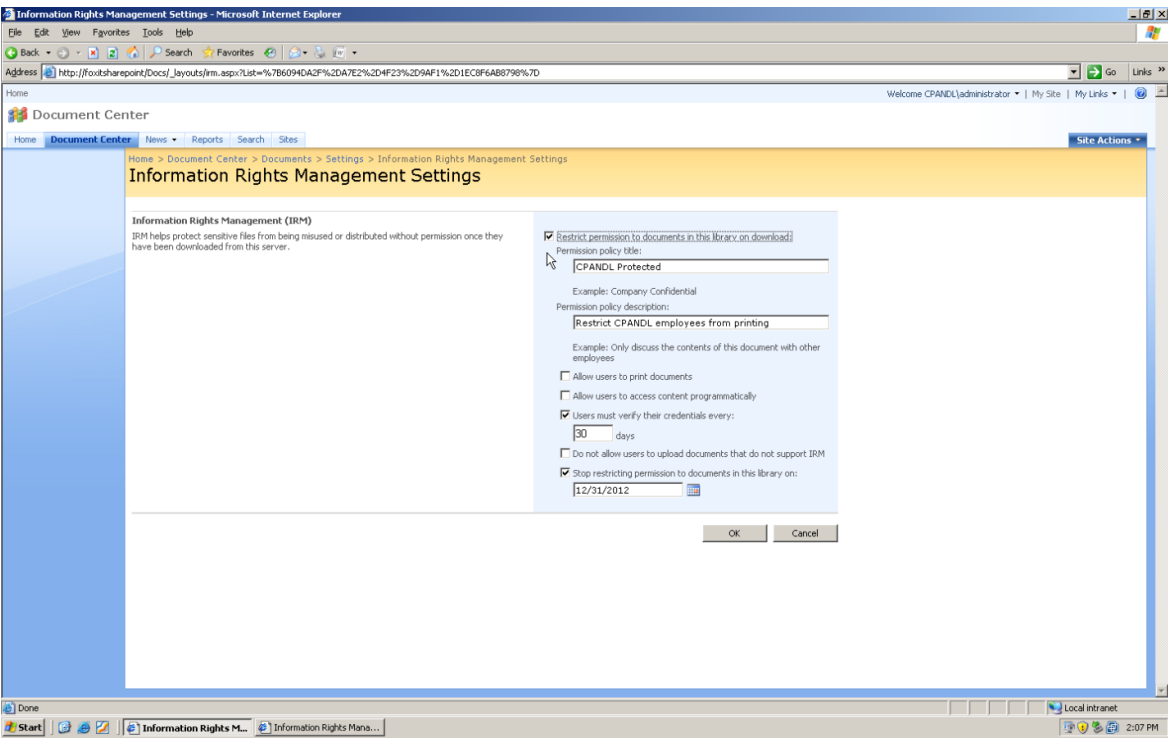

3. In the Document Center's Permission page, setup users and group permissions for the Document Library with IRM services.

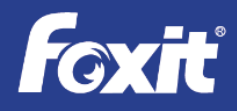

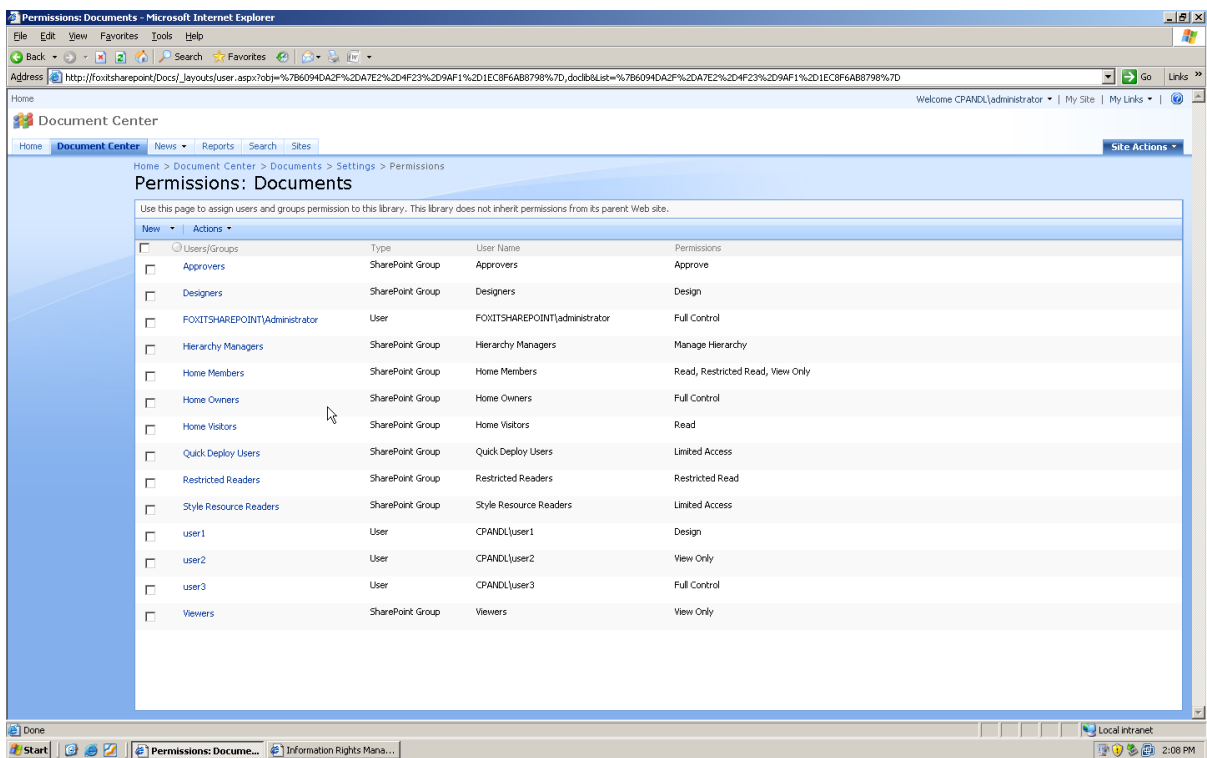

#### <span id="page-11-0"></span>**Authoring Protection Process in SharePoint**

PDF document authors need to follow these simple steps to distribute sensitive PDF documents through SharePoint:

- 1. The documents' authors create PDF documents on their desktop systems.
- 2. After PDF document creation, authors upload the PDF files to the IRM service enabled Document Library.

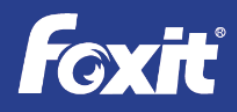

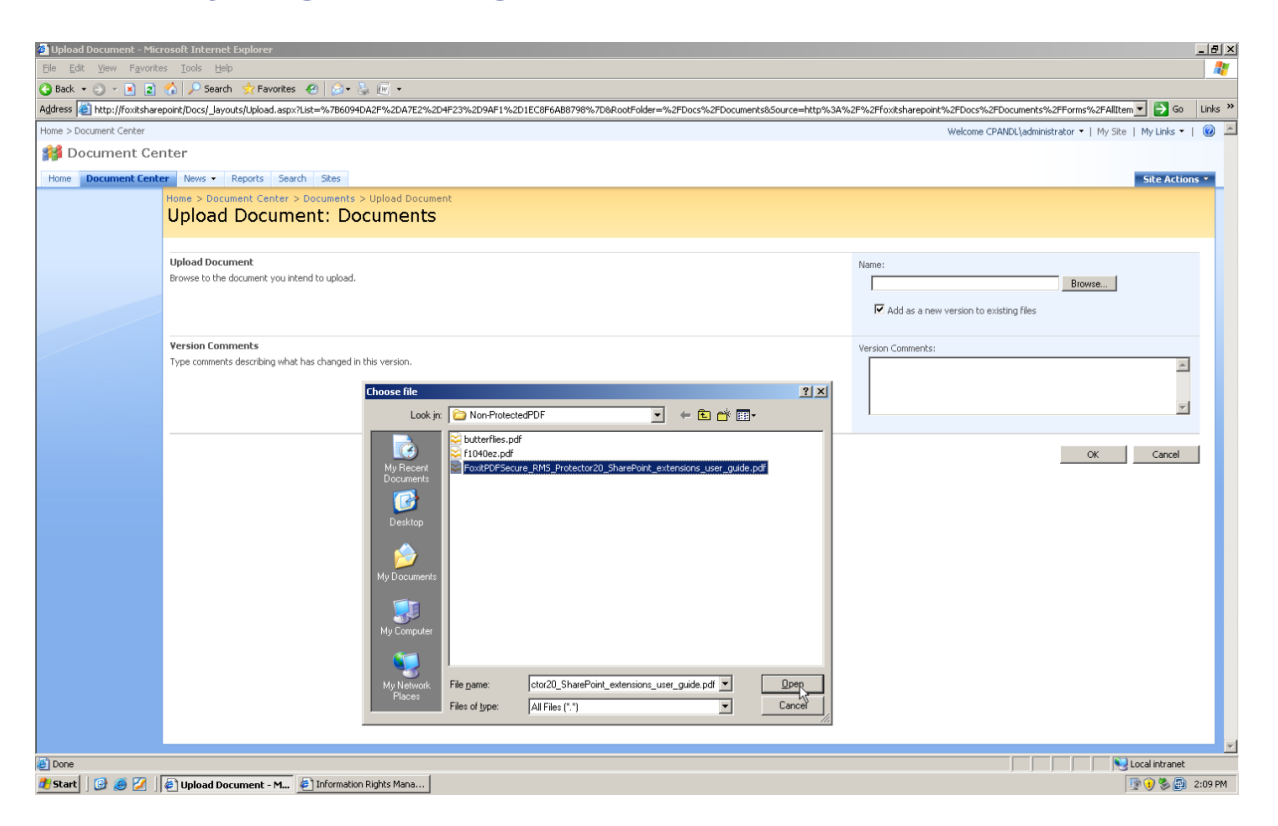

### <span id="page-12-0"></span>**Accessing Protected PDF Documents in SharePoint Environments**

For those who need to access protected PDF documents can follow these simple steps:

1. Login to the SharePoint environment, navigate to the Document Library, and click on the file to open or download the PDF file. The Foxit client application (Foxit Reader or Foxit PhantomPDF) then calls the AD RMS Client, which contacts the RMS server, which validates the user and issues a "user license".

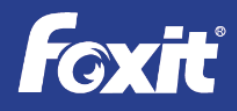

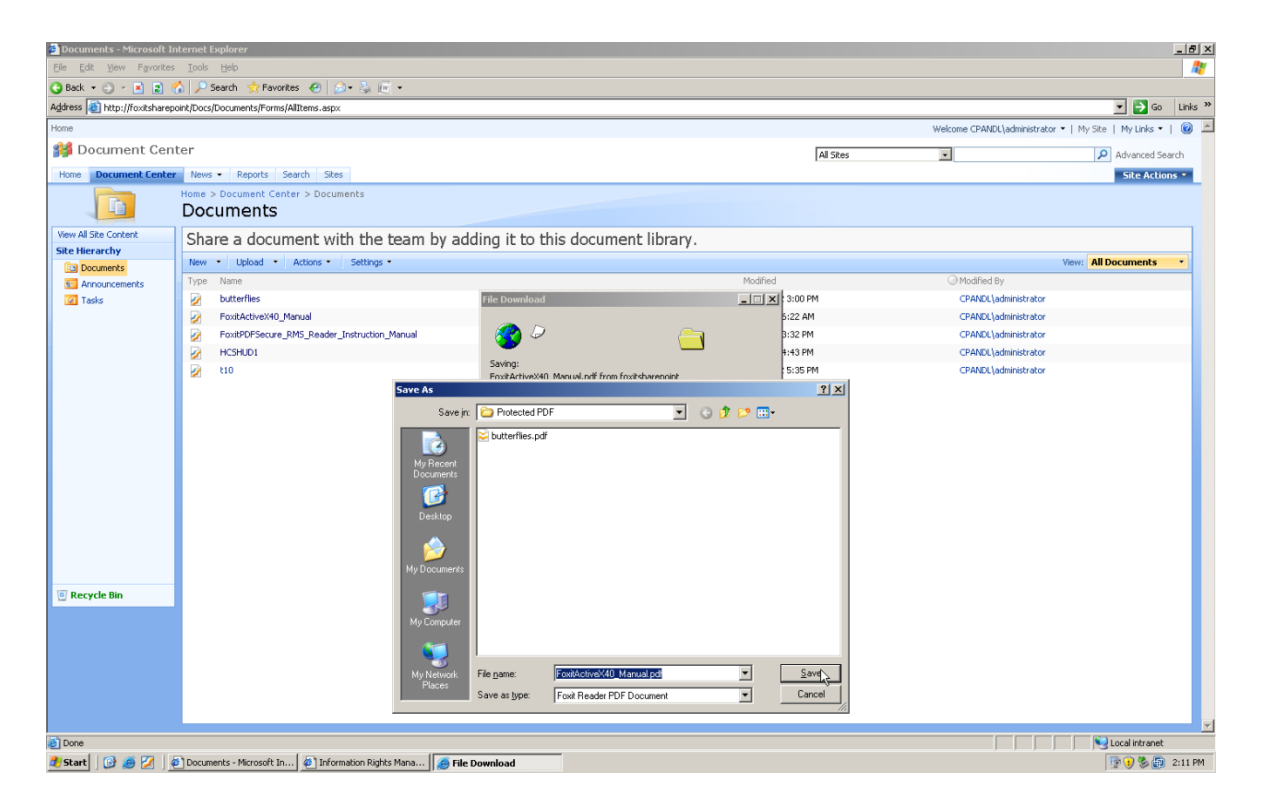

2. The Foxit client application then renders the file and enforces the assigned rights.

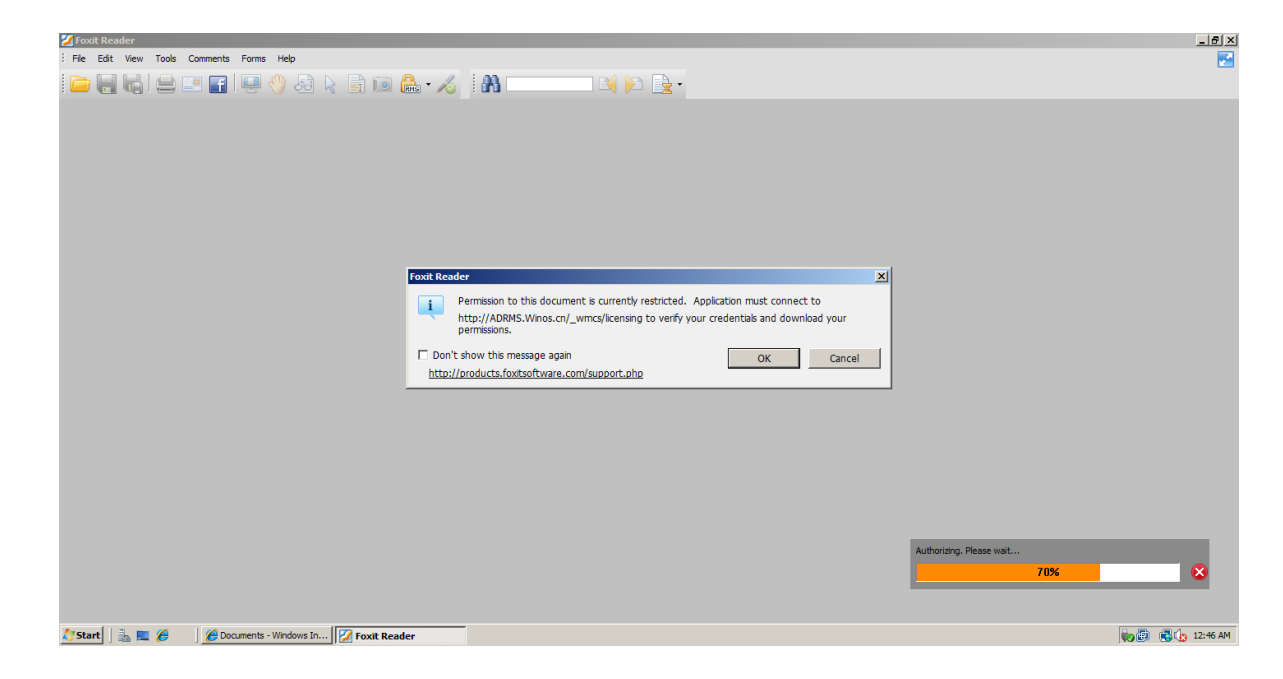

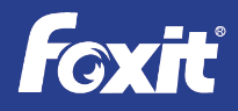

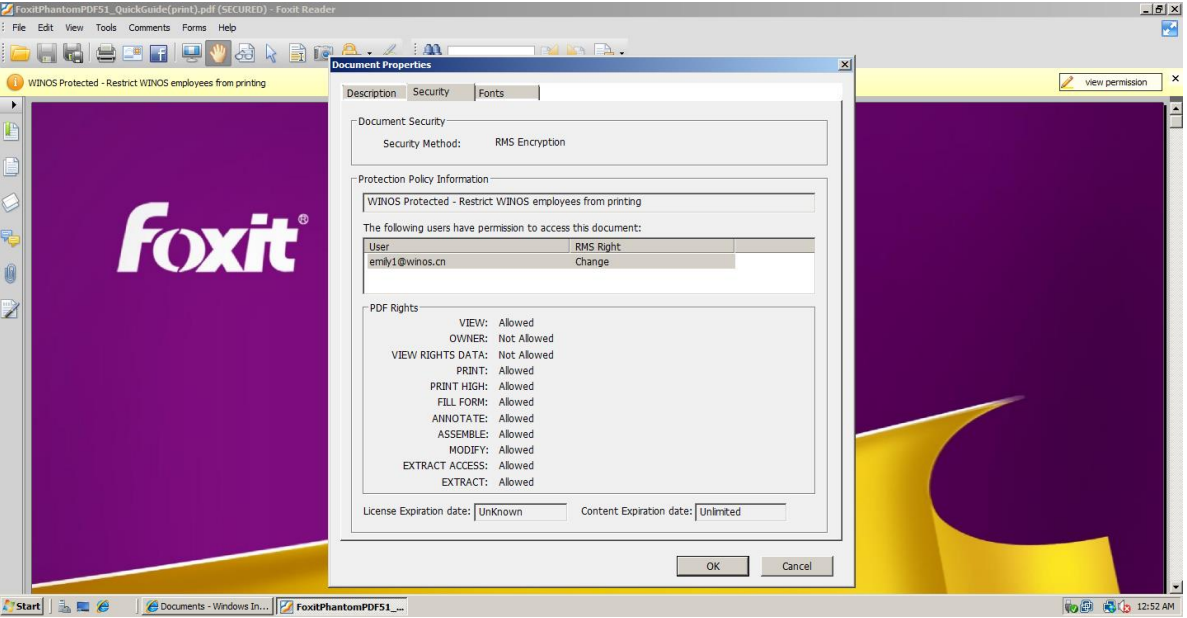

# <span id="page-14-0"></span>**PDF Security Suite in Exchange Environments**

To deploy AD RMS protected files in Exchange environments is very easy and is consistent with deploying protected Microsoft Office files.

### <span id="page-14-1"></span>**IT Manager Deployment**

IT Managers need to follow these simple steps for the initial deployment:

1. Set up Exchange Server environment with the proper Microsoft AD RMS server URL to setup the connection.

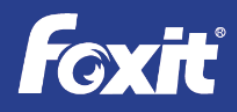

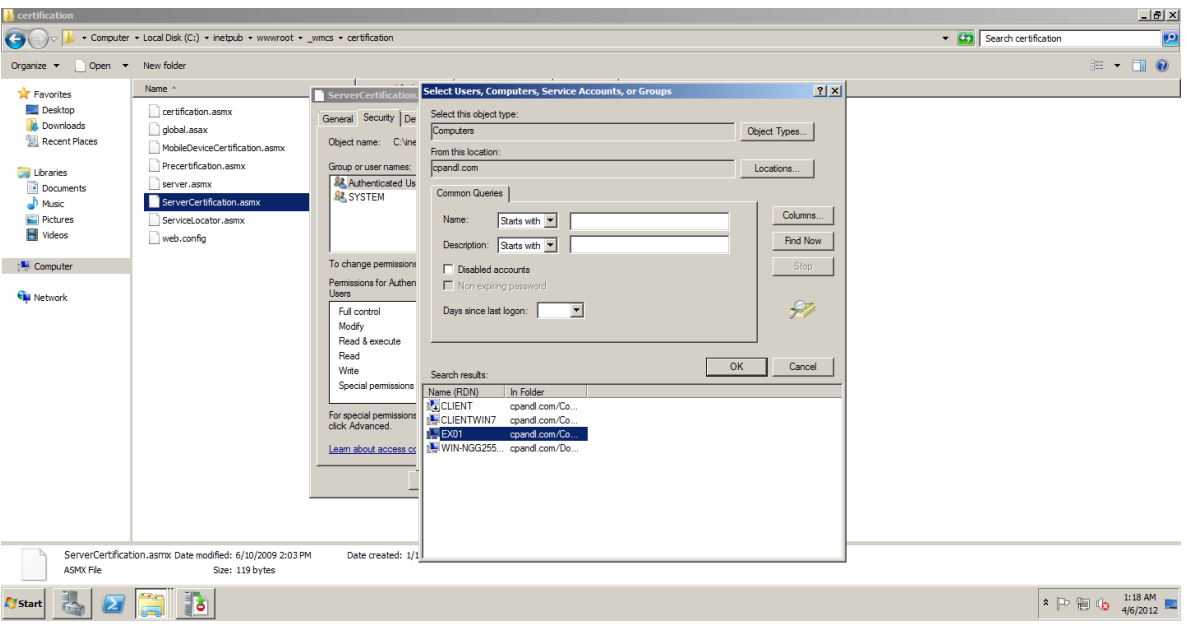

2. Set up email security rules with Microsoft AD RMS (also called IRM) service enabled.

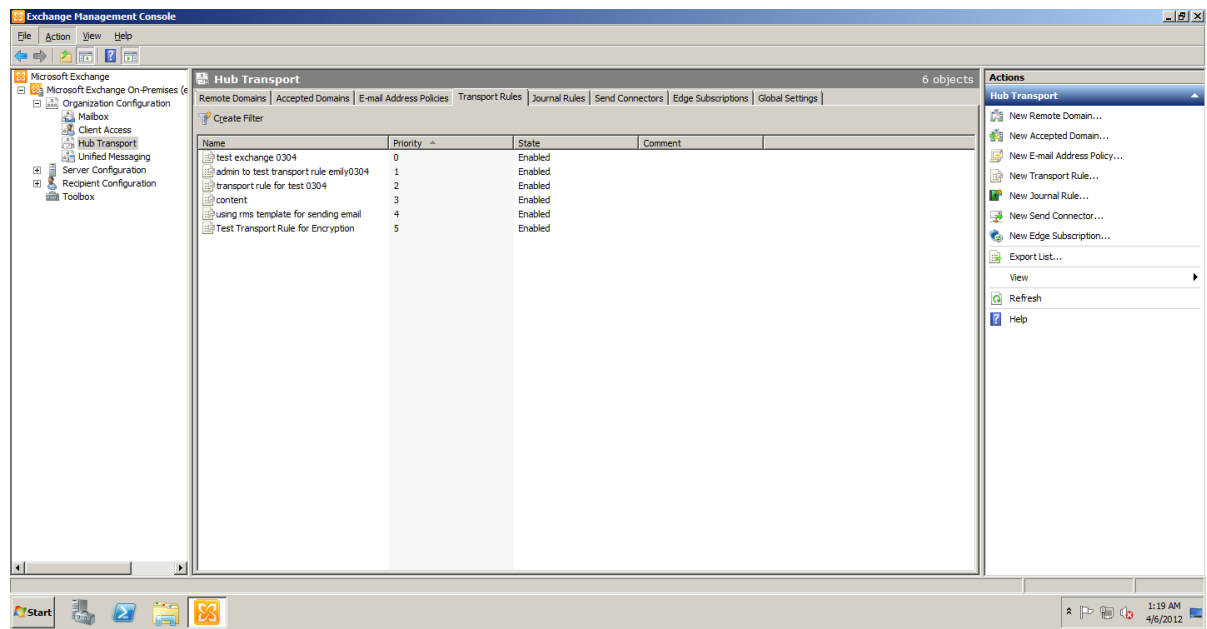

3. Set up "key words" (key words are triggers for AD RMS to protect files), users, and group permissions for the email/email attachment with Exchange Server's IRM features.

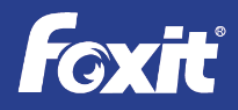

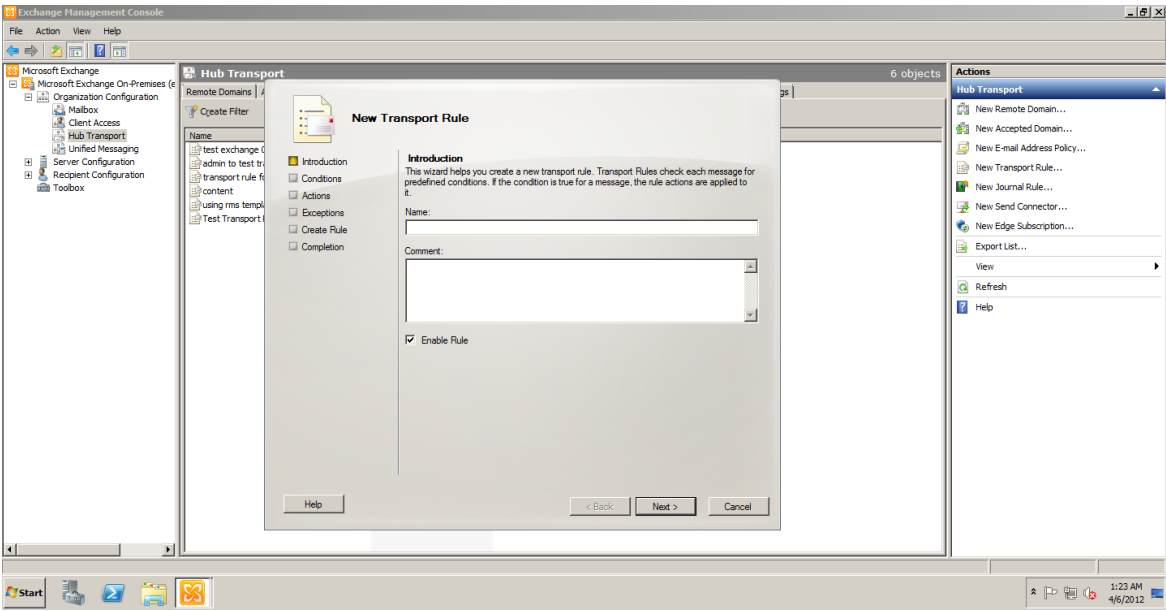

#### <span id="page-16-0"></span>**Authoring Protection Process in Exchange Environments**

After PDF creation, document authors just need to attach the sensitive PDF document into an Outlook email message for distribution.

#### <span id="page-16-1"></span>**Accessing Protected PDF Documents in Exchange Environments**

For those who need to access protected PDF documents can follow these simple steps:

- 1. After recipient attempts to open the sensitive PDF documents via email, the Foxit application calls the AD RMS Client, which contacts the RMS server, which validates the user and issues a "user license".
- <span id="page-16-2"></span>2. The Foxit client application then renders the file and enforces the assigned rights.

# **PDF Security Suite in Desktop Environments**

#### <span id="page-16-3"></span>**Authoring Protection Process in Desktop Environments**

To protect files in desktop environments, PDF authors should follow these simple steps:

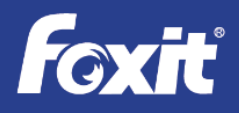

1. Authors of sensitive PDF documents use Foxit PhantomPDF Business's RMS Encrypt feature (within the Protect section) to protect the document.

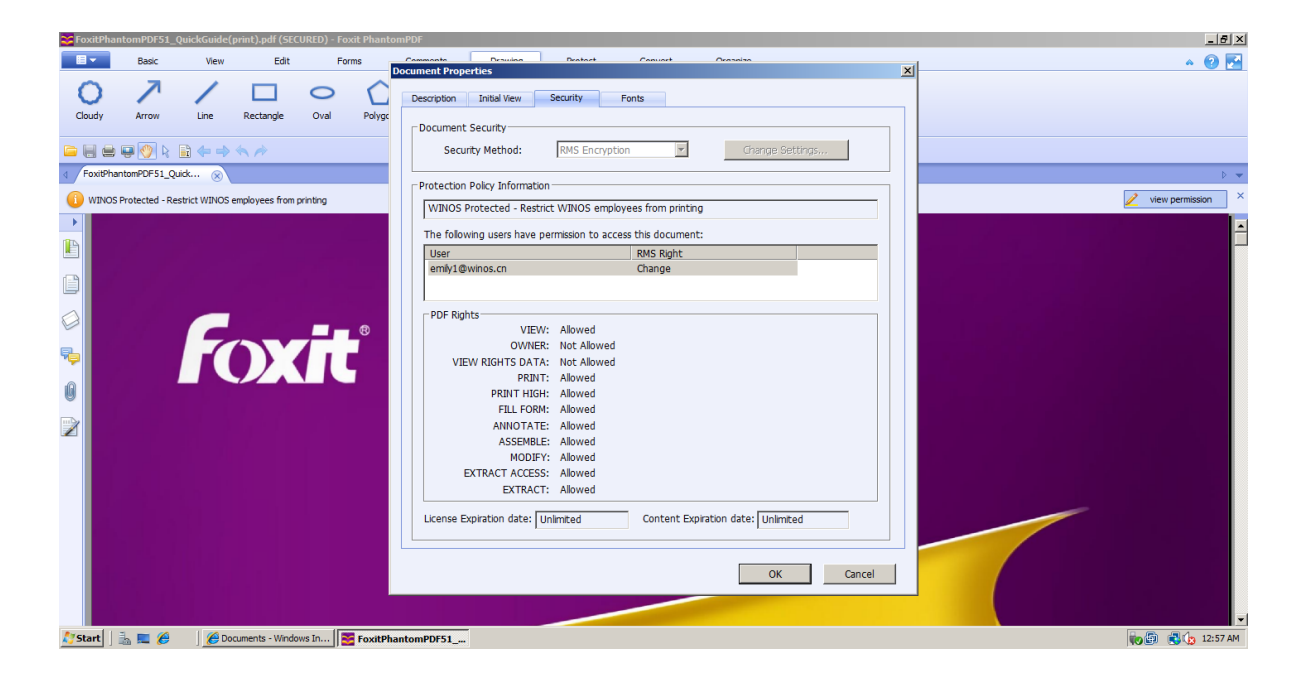

2. After the encryption is completed, authors can distribute the PDF files via email, USB, etc.

#### <span id="page-17-0"></span>**Accessing Protected PDF Documents in Desktop Environments**

For those who need to access protected PDF documents can follow these simple steps:

- 1. After recipient receives the PDF documents, the Foxit application calls the AD RMS Client, which contacts the RMS server, which validates the user and issues a "user license".
- 2. The Foxit client application then renders the file and enforces the assigned rights.

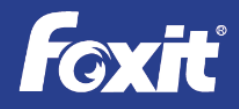

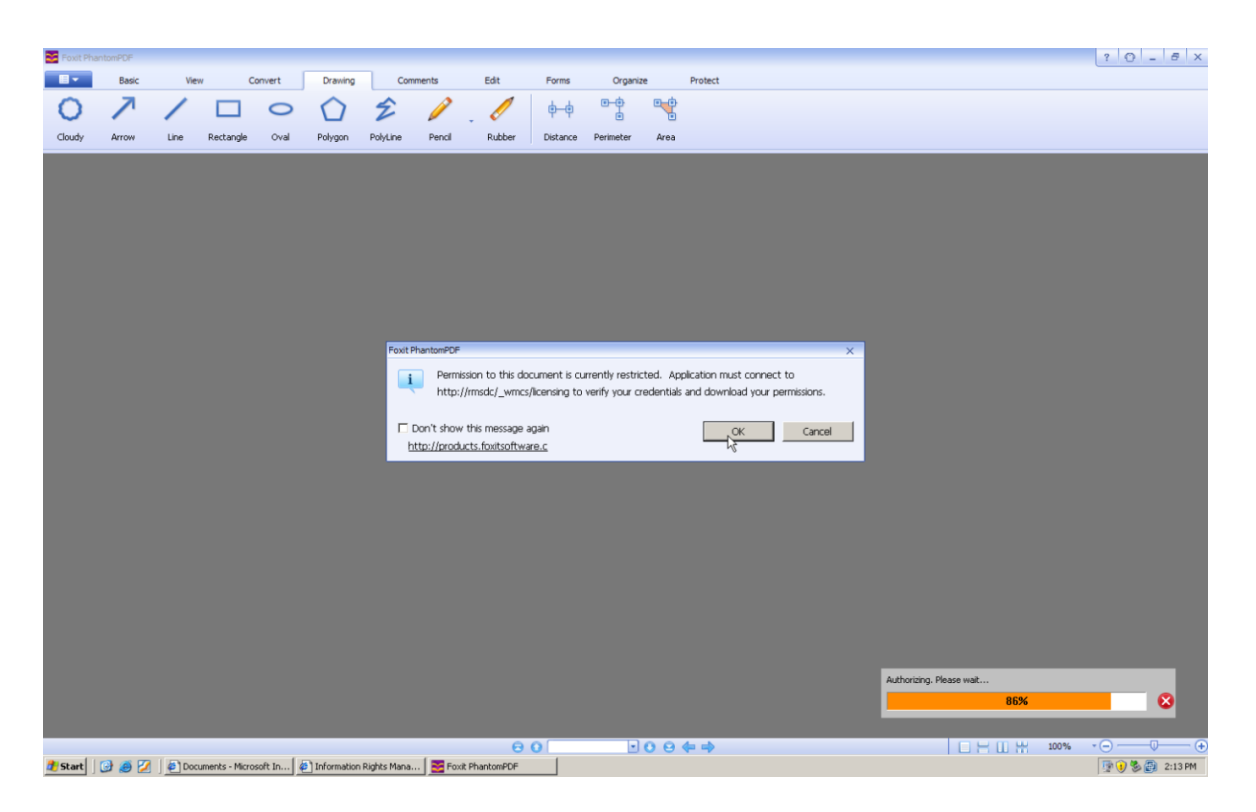

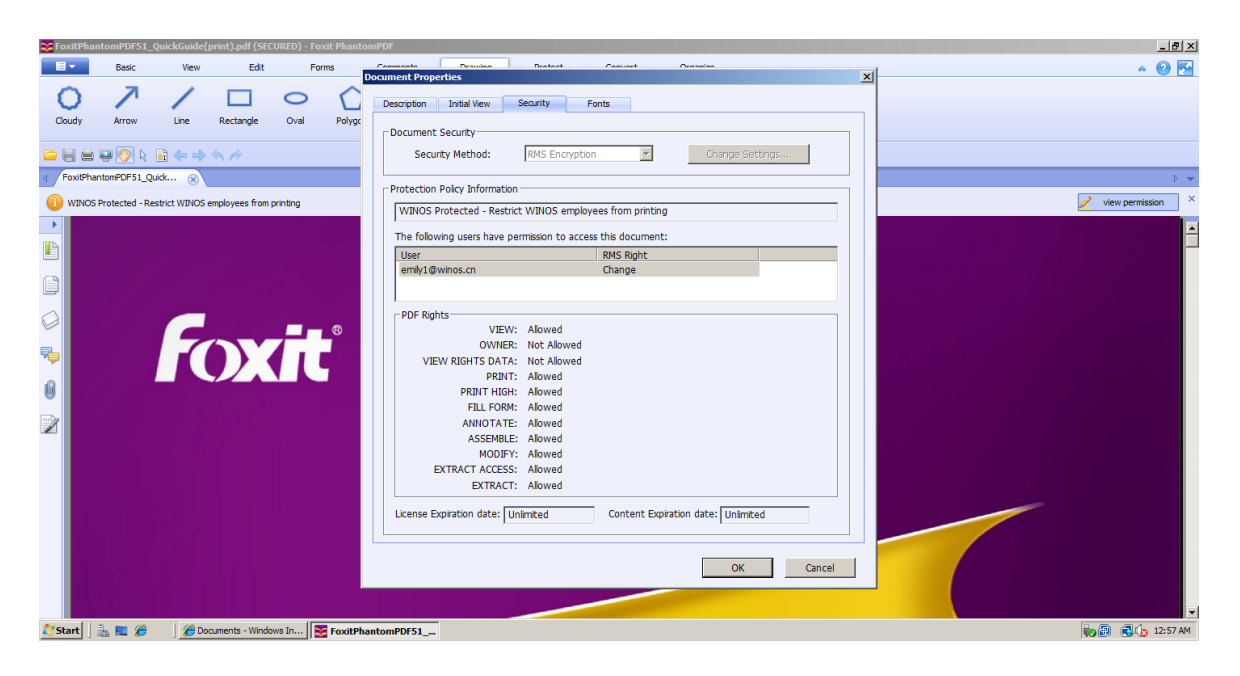

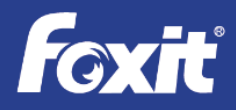

# <span id="page-19-0"></span>**RMS PDF Protection Tool**

The RMS PDF Protection Tool encrypts and protects PDF files with permissions and authorization settings through programmatic interfaces to prevent sensitive information from being printed, edited, and copied by unauthorized users in Microsoft Active Directory® Rights Management Services (AD RMS) environments. The programmatic interfaces provide both Command Line Interfaces (CLI) for IT administrators to run in scripts or on-demand and C programming interfaces for developers to incorporate into existing applications.

Key features of the RMS PDF Protection Tool include:

- 1. Programmatic protection (encrypt) and unprotection (decrypt) of PDF files with specified RMS rights policies. Shields the details of the implementation, allowing the user to protect and unprotect PDF files programmatically using a few simple interfaces.
- 2. Batch protection and unprotection of PDF files. Allows bulk, on-demand, and event-based file protection and unprotection.
- 3. Retrieval of official Rights Policy Templates from RMS servers in real-time.
- 4. Application of dynamic security watermarks. Dynamic security watermarks automatically display viewer identity information on protected PDF files in case users copy confidential information by using screen shots, cameras, mobile phone cameras, video capture, or other similar methods.
- 5. Generation of activity log files that keep a history of what files are protected/unprotected and when they were protected/unprotected.
- 6. Out of box integration with File Categorization Infrastructure (FCI).
- 7. Consistent design with the Microsoft AD RMS Bulk Protection Tool and AD RMS SDK 2.1, providing a consistent user experience to protect PDF documents in a similar workflow as protecting Microsoft Office® documents. Applies uniform security and permission settings across documents file formats.
- <span id="page-19-1"></span>8. Supports any file sharing/file repository environment to protect and unprotect files.

# **Conclusion**

Enhancing the value of existing IT infrastructure investments by extending AD RMS services to PDF documents is a big benefit to IT professionals. Foxit PDF Security Suite provides seamless

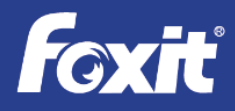

integration with AD RMS in SharePoint, Exchange, and desktop environments. This solution is easily installed and deployed across the enterprise. The Foxit Reader is available for download allowing for no hassle maintenance.

For organizations which are using AD RMS for their digital rights management solution, Foxit PDF Security Suite is the obvious solution for protecting sensitive PDF documents since it:

- 1) Doesn't require a new solution to be deployed and managed
- 2) Takes advantage of the security templates already in place
- 3) Requires no additional training to IT administrators
- 4) Transparent to end users they continue to use the same solution they have already learned
- <span id="page-20-0"></span>5) Is extremely cost effective

### **About Foxit Software**

Foxit is a leading software provider of fast, affordable, and secure PDF solutions. Businesses and consumers increase productivity by using Foxit's cost-effective products to securely work with PDF documents and forms. Foxit is the #1 pre-installed PDF software, shipped on one-third of all new Windows PCs, including those from HP®, Acer, and ASUS®.

Foxit's Software Development Kits (SDKs) help developers reduce costs and improve time to market by easily integrating industry-leading PDF technology into application workflows. This technology shares the same underlying technology that powers Google's open-source PDFium project, as well as PDF reading in the Chrome browser and Android phones.

Winner of numerous awards, Foxit has over 475 million users and has sold to over 100,000 customers located in more than 200 countries. Since Foxit products are compliant with the ISO 32000-1/PDF 1.7 standard, they are compatible with existing PDF documents and forms.

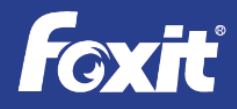

Copyright © 2017 Foxit Software Incorporated. All Rights Reserved.

No part of this document can be reproduced, transferred, distributed or stored in any format without the prior written permission of Foxit.